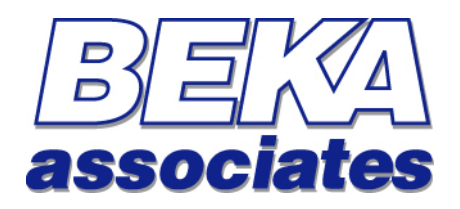

# **FOUNDATION fieldbus Indicators and Displays**

# **Fieldbus Interface Guide**

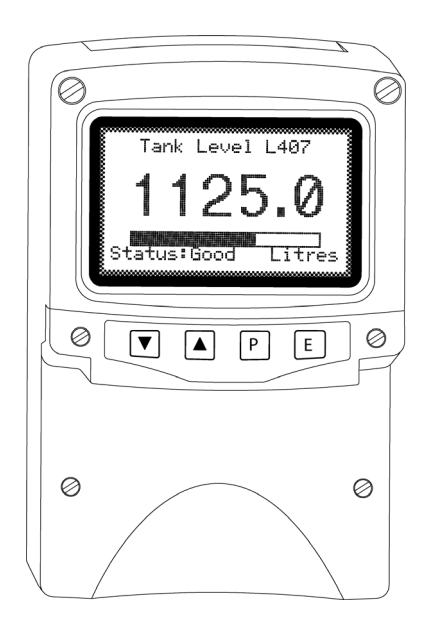

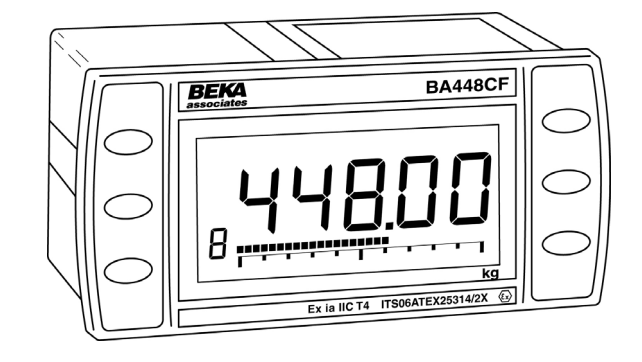

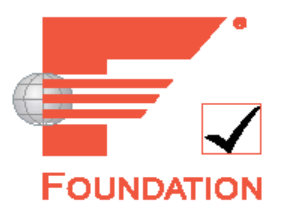

## **This guide applies to the following models:**

## **Multiple Variable Fieldbus Display**

**BA484DF-F -** *Field mounted, Intrinsically Safe* **BA488CF-F -** *Panel mounted, Intrinsically Safe* **BA684DF-F -** *Field mounted, Safe Area* **BA688CF-F -** *Panel mounted, Safe Area*

## **Single Variable Fieldbus Indicator**

**BA414DF-F -** *Field mounted, Intrinsically Safe* **BA414NDF-F -** *Field mounted, Type nL* **BA418CF-F -** *Panel mounted, Intrinsically Safe* **BA614DF-F -** *Field mounted, Safe Area* **BA618CF-F -** *Panel mounted, Safe Area*

**Eight Variable Fieldbus Indicator**

**BA444DF-F -** *Field mounted, Intrinsically Safe* **BA444NDF-F -** *Field mounted, Type nL* **BA448CF-F -** *Panel mounted, Intrinsically Safe* **BA644DF-F -** *Field mounted, Safe Area* **BA648CF-F -** *Panel mounted, Safe Area*

## **Can't make it work ?**

## **Please refer to the Troubleshooting section in Appendix B for common problems and their solutions!**

If you still need assistance, please contact us directly: Tel:  $+44(0)1462438301$ Email: **support@beka.co.uk**

# **Contents**

# **Table of Contents**

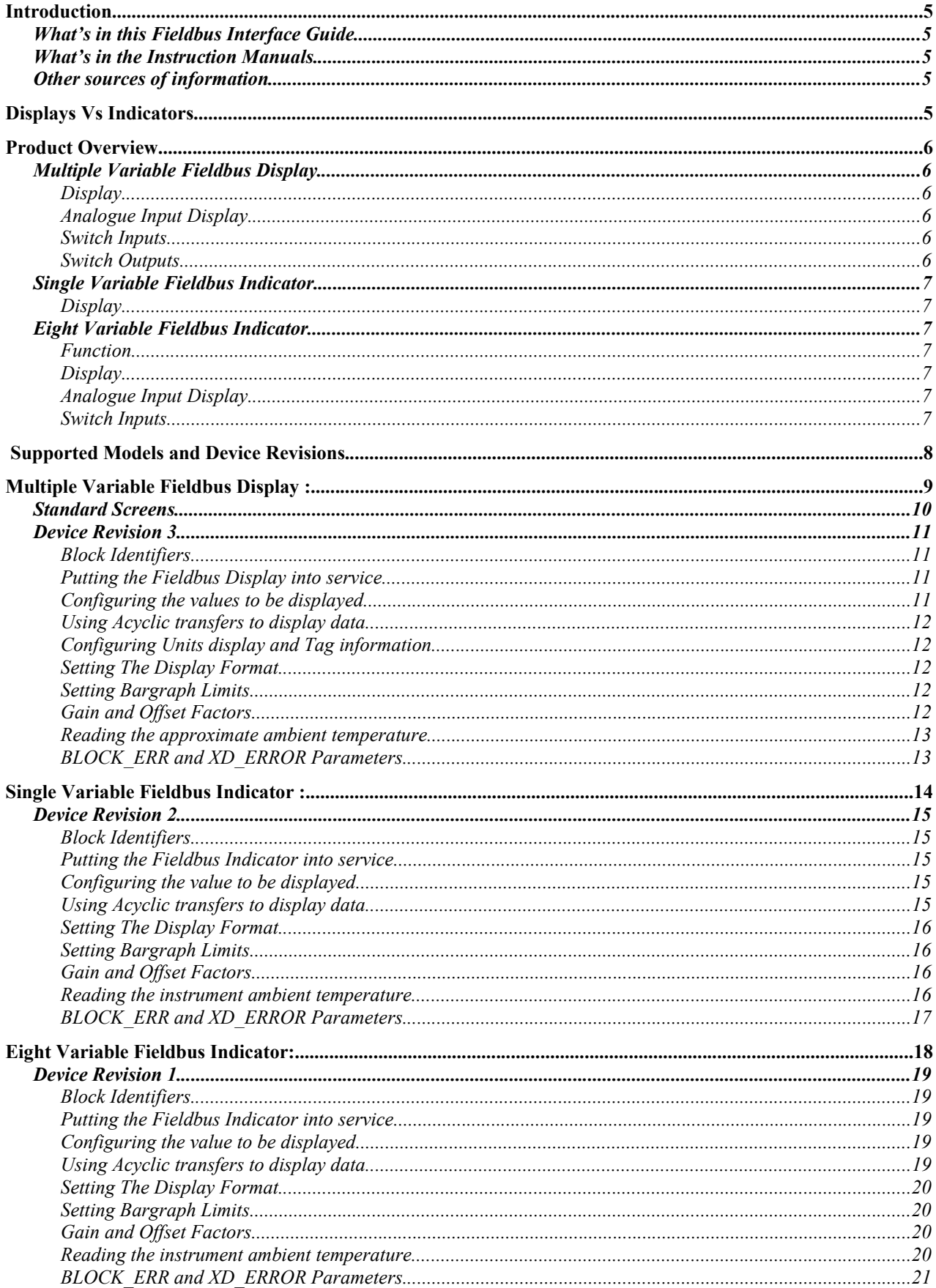

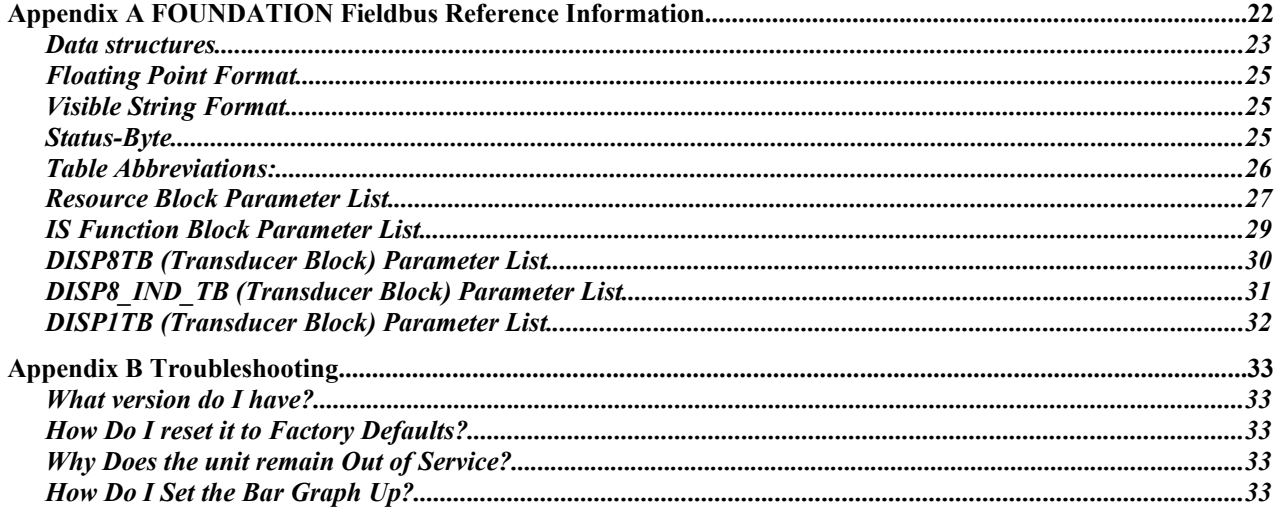

# **Introduction**

This guide gives all the necessary information to use our Fieldbus Displays and indicators on a FOUNDATION™ fieldbus installation.

Several other protocols are commonly used in industry which we may choose to support as market demand rises. This guide and others will periodically be updated, so please come back to our website regularly for the latest information.

For hardware installation information, please refer to the separate instruction manuals available for each model.

## **What's in this Fieldbus Interface Guide**

- An overview of each instrument
- A description of the parameters that are applicable to each instrument.
- Instructions on how to use the instrument using its standard screens

## **What's in the Instruction Manuals**

- An overview of the instrument
- Intrinsic Safety Certification information
- System Design and Installation
- Configuration
- Maintenance

## **Other sources of information**

Our website at *www.beka.co.uk* is kept up to date with the latest literature and information

After reading through this guide, if you still have a problem getting the results you need then email us at *support@beka.co.uk* and we will do our best to help you – but please first make sure you've looked through the troubleshooting section in Appendix B.

# **Displays Vs Indicators**

The displays and indicators are internally very similar, but present the data in totally different ways. The simpler Indicators have a non-backlit 5 digit, 7 segment display and 31 segment bargraph and are designed to give a cost effective indication to operators. The more comprehensive Displays have a configurable backlit dot-matrix LCD, and have provision for external pushbuttons and alarm outputs.

The Eight Variable Indicator is able to operate in a "Listener" mode whereby it does not appear as a device on the network, but simply listens for appropriate data on the segment it is connected to. All configuration must be performed locally, but thereafter it imposes no overhead on the network. This mode is useful where timing is critical, in retrofit applications or when node licensing costs need to be minimised.

# **Product Overview**

A detailed overview of the instrument is given in the instruction manual for each product. This should be read before implementing any system using these instruments. However it is useful to summarise the main features of the product before attempting to design any controlling software application.

## **Multiple Variable Fieldbus Display**

## **Display**

The instrument display is organised as 120 pixels horizontally by 64 pixels vertically. Each pixel is approximately 0.7mm square which makes it ideal for displaying text and simple graphics. The size of each pixel improves the contrast and hence the readability at greater distances.

The display is also backlit by an ultra-efficient green LED module which enables the screen to be viewed in all conditions, from bright sunlight to total darkness.

## **Analogue Input Display**

The purpose of this instrument is to display variables that exist on the fieldbus. Eleven pre-programmed screen layouts are available to display one, two, three, four or eight variables simultaneously. Some of the screens also feature bargraphs. A total of eight (8) variables can be accessed by using the front panel push buttons.

## **Switch Inputs**

The multiple variable models have six switches on the front of the panel mounted instrument, and four on the field mounted instrument. Both instruments have the option of overriding these with up to six external switches which can be sized and labelled to suit the application. These switches are for selecting the variables to be viewed and accessing the local configuration menu. Although keypresses may be detected by acyclically querying the transducer block (usually difficult to implement outside of commissioning), it is not possible to use them in a cyclic control scheme. However, the eight variable indicator does offer this functionality.

## **Switch Outputs**

As an optional accessory (available only at the time of ordering), the multiple variable models can be fitted with six switch outputs. These are totally isolated and can be energised or de-energised independently of each other. Alarm setpoint values can be assigned by using the local configuration menu so that they operate independently of the host application. Note that they cannot be used as conventional FOUNDATION™ fieldbus alarms, and should be used for indication only.

There is no communication of status across the fieldbus other than reading the appropriate transducer block parameters acyclically . If no alarm set points have been assigned it is possible to control these outputs by writing to the appropriate transducer block parameters acyclically, but this is usually difficult to implement outside of commissioning.

## **Single Variable Fieldbus Indicator**

## **Display**

The instrument display is organised as a 5 digit (plus sign) display with a 31 segment bargraph. Although the size of the digits is fixed at 20mm, the displayed precision may be changed. The bargraph and its associated scale may be turned off for those applications where it is deemed inappropriate. All configuration is performed over the fieldbus.

There are no push buttons or switch outputs on this model.

## **Eight Variable Fieldbus Indicator**

## **Function**

The indicator may be configured either as a conventional addressable node, or as a listener. In listener mode it does not appear on the host's "live list" and can be used to display the value of any variables being broadcast on the connected segment. In addition, it does not take up any time in the macro-cycle, nor does it add to the cost of the host licence fees. The major disadvantage is that all configuration must be performed using the local configuration menu, as the host cannot communicate with the indicator in this mode.

## **Display**

The instrument display is organised as a 5 digit (plus sign) display with a 31 segment bargraph. Although the size of the digits is fixed at 20mm, the displayed precision may be changed. The bargraph and its associated scale may be turned off for those applications where it is deemed inappropriate.

## **Analogue Input Display**

The purpose of this instrument is to display variables that exist on the fieldbus. A total of eight (8) variables can be accessed by using the front panel push buttons to scroll between them. The format of each variable and its associated bargraph can be configured independently.

## **Switch Inputs**

The eight variable indicator has six switches on the front of the panel mounted instrument, and four on the field mounted instrument. These switches can be used in a cyclic control scheme as each one is connected to its own DI function block. They are also used for selecting the variables to be viewed and accessing the local configuration menu.

There are no switch outputs on this model.

# **Supported Models and Device Revisions**

There are three basic models available: a multiple variable display, a single variable indicator and an eight variable indicator:

- $\bullet$  Specific models of the multiple variable display are available with support for either the FOUNDATION<sup>™</sup> fieldbus or PROFIBUS PA protocols. The protocol is determined during manufacture and cannot be changed.
	- $\circ$  The FOUNDATION<sup>™</sup> fieldbus version Revision 3 uses uses two four-input IS (Input Selector) function blocks.

Earlier revisions contained several functions that have been depreciated. These involve the use of acyclic data transfers to create custom screens, read pushbutton status and directly write switch outputs. For legacy installations new displays can still be supplied with earlier firmware revisions **by request at the time of ordering.**

- o The PROFIBUS PA version uses eight AO (Analogue Output) and six DI (Digital Input) function blocks which allow the pushbuttons to be used for operator feedback.
- The single variable indicator is only available with the FOUNDATION<sup>TM</sup> fieldbus protocol, and uses the first input of a single four-input IS (Input Selector) function block.
- Specific models of the eight variable indicator are available with support for either the FOUNDATION™ fieldbus or PROFIBUS PA protocols. The protocol is determined during manufacture and cannot be changed.
	- $\circ$  The FOUNDATION<sup>TM</sup> fieldbus version uses two four-input IS (Input Selector) and six DI (Digital Input) function blocks.
	- o The PROFIBUS PA version uses eight AO (Analogue Output) and six DI (Digital Input) function blocks

Both models can display one variable at a time, along with an associated bargraph. The pushbuttons are easily used for operator feedback. They may be configured on-site as either an addressable node or a listener.

As there are numerous differences between these versions, each model variant has its own section in this manual. The appendix at the rear gives common information about the blocks, data structures and numeric formats in detail.

# **Multiple Variable Fieldbus Display :**

 $\overline{a}$ 

This section applies to the following models:

**BA484DF-F -** *Field mounted, Intrinsically Safe* **BA488CF-F -** *Panel mounted, Intrinsically Safe* **BA684DF-F -** *Field mounted, Safe Area* **BA688CF-F -** *Panel mounted, Safe Area*

## **Standard Screens**

There are eleven standard screens available. They are capable of displaying a selection of up to eight process variables, together with their units of measure and tag description. Once a screen format has been chosen, each input variable can be brought into view by pressing the up and down arrow keys.

The screen format is selected by using the local configuration menu as described in the Instruction Manual. One of eleven standard display formats can be selected as shown in the following table:

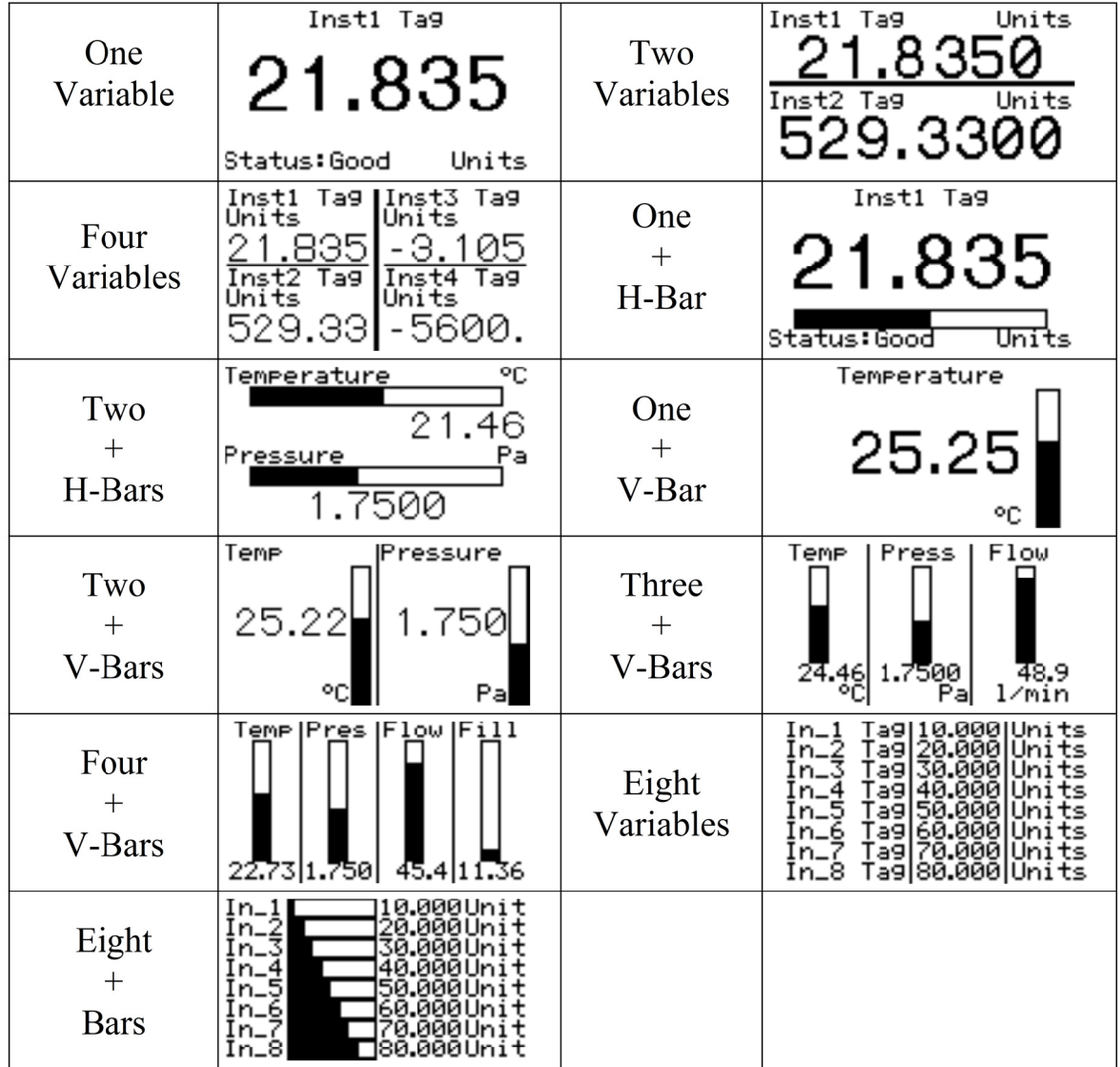

## **Device Revision 3**

The following section applies to the BA484DF, BA488CF, BA684DF and BA688CF models at device revision 3

## **Block Identifiers**

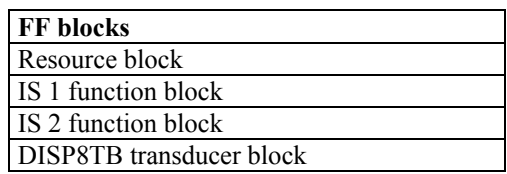

## **Putting the Fieldbus Display into service**

In accordance with FOUNDATION Fieldbus requirements, a new unit supplied from the factory will have all its blocks set to OOS (Out Of Service). The **TARGET MODE** parameter of EVERY block must be set to AUTO before the display can be used. The bitstring values are shown in the table below:

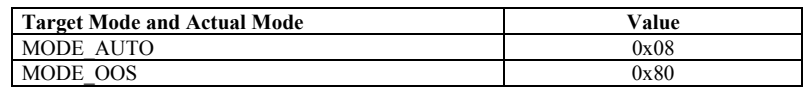

When a higher priority block is set to OOS then this will affect the output status of all lower priority blocks. In this instrument, the resource block has the highest priority and each transducer block and function block the lowest. Therefore, turning the resource block OOS will disable the entire instrument.

The **"SELECT TYPE"** parameter in the IS function block must be initialised to any valid type for data to be passed to the display. If the IS block is otherwise unused, select a type of "First good".

Note that unlike many other protocols, FOUNDATION Fieldbus does not require a unique numeric addresses to be manually assigned to each device on the network.

## **Configuring the values to be displayed**

The unit can be configured to display up to eight values. The screen format is selected via the local configuration menu which is fully documented in the Instruction Manual.

The IS\_1 Function Block values *IN\_1* to *IN\_4* and IS\_2 Function Block values *IN\_1* to *IN\_4* should be assigned to the variables that need to be displayed. The data structure used is DS-65 Floating Point Value + Status. Note that IS\_1 inputs are mapped to display values 1-4 and IS\_2 inputs are mapped to display values 5-8.

If the data has a status of **BAD**, or a status of **GOOD** but with a quality sub-status of "**INITIATE FAULT STATE"** or "**FAULT STATE ACTIVE"** then the appearance of the value will be in inverse video i.e. clear pixels on a dark background.

The **"SELECT TYPE"** parameter in the IS function block must be initialised to any valid type for data to be passed to the display. If the IS block is otherwise unused, select a type of "**FIRST GOOD**".

If local setpoints have been defined, then the displayed value will flash when that point has been reached. The appropriate output will also be activated.

## **Using Acyclic transfers to display data**

It is possible to use the display with hosts that do not support the IS Function Block, by writing valid data directly to the DISP8TB transducer block instead. To achieve this, both IS Function Blocks should be set to OOS (Out Of Service). Values can then be directly written to the *IN\_DATA\_n* parameters in the DISP8TB Transducer Block. The DS-BEKA-4 data structure (Index 258) has a 4 byte float *IN\_VALUE* parameter which corresponds to the value, and a single byte *IN\_VALUE\_STATUS* parameter which corresponds to the status. The DISP8TB Transducer block has a read-only *CYCLIC* ON parameter which is set to 0xFF if cyclic data transfers are taking place, or 0x00 if not. this can be used by the host to verify that the display it is set up appropriately.

## **Configuring Units display and Tag information**

The "Tag" and "Units" displayed on each of the "standard" screens can be entered remotely by writing to the *IN\_DATA\_n* parameters in the DISP8TB Transducer Block. The DS-BEKA-4 data structure (Index 258) has a 16 byte Visible String *DESCRIPTOR* parameter which corresponds to the Tag value, and a 8 byte Visible String *UNITS* parameter. Each input can therefore be given its own unique data.

Information written in this way is saved to non-volatile memory and is retained if the power is cycled.

To simplify temperature display, the **'** character (alt+096) is mapped to the degrees symbol. For example, the string **Temp 'C** is displayed as **Temp °C**

### **Setting The Display Format**

Each value displayed on standard screens may have its format changed to suit the intended application. This is achieved by writing to the *IN\_DATA\_n* parameters in the DISP8TB Transducer Block. The DS-BEKA-4 data structure (Index 258) has a single byte *DISPLAY\_FORMAT* parameter which is enumerated as follows:

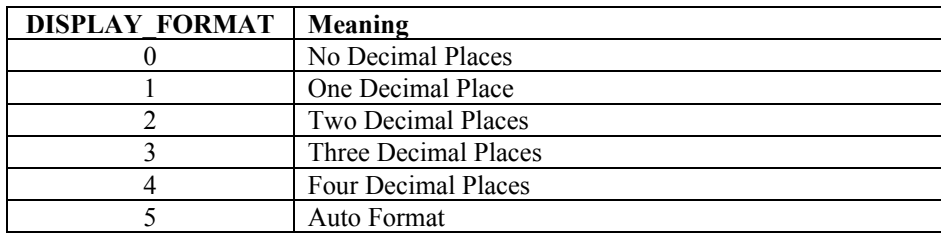

Information written in this way is saved to non-volatile memory and is retained if the power is cycled.

## **Setting Bargraph Limits**

The upper and lower limits for each bargraph displayed on the "standard" screens can be entered remotely by writing to the *IN\_DATA\_n* parameters in the DISP8TB Transducer Block. The DS-BEKA-4 data structure (Index 258) has 4 byte float **BARGRAPH\_MIN** and **BARGRAPH\_MAX** parameters for each input.

Information written in this way is saved to non-volatile memory and is retained if the power is cycled.

### **Gain and Offset Factors**

Many applications require that the process variables are displayed in different units to those used by the host. The facility to scale a value before it is displayed is incorporated into the display. Each input value can be scaled independently by writing to the *IN\_DATA\_n* parameters in the DISP8TB Transducer Block. The DS-BEKA-4 data structure (Index 258) has 4 byte float *ZERO* OFFSET and **GAIN** FACTOR parameters for each input.

Information written in this way is saved to non-volatile memory and is retained if the power is cycled.

Scaling is applied to the specified input data prior to its display. Both numeric display and bargraphs are affected on the standard screens. The scaling calculation is as follows:

Displayed Value = (Input Value x Gain Factor) + Zero Offset

## **Reading the approximate ambient temperature**

The DISP8TB Transducer Block contains an *INSTRUMENT\_TEMPERATURE* parameter which shows the temperature of the fieldbus display in degrees Celcius  $(+/- 5^{\circ}\overline{C})$ , returned as a read-only 4-byte float.

## **BLOCK\_ERR and XD\_ERROR Parameters**

The unit is able to report any error conditions via these parameters.

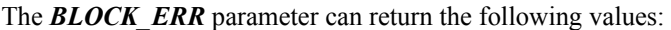

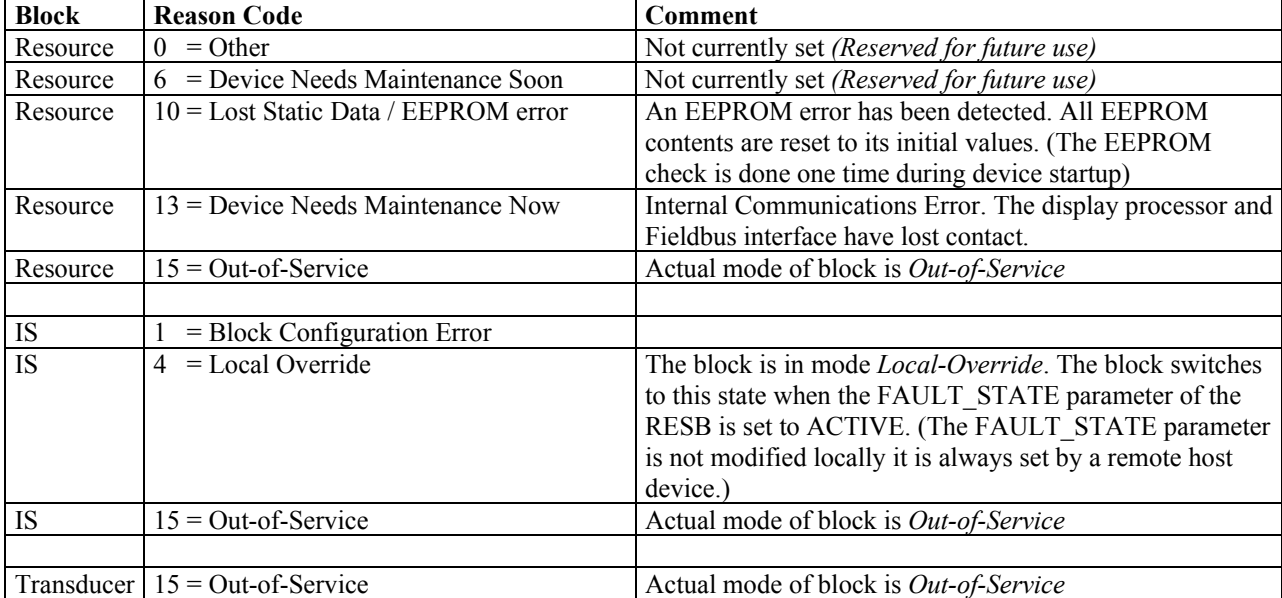

*XD\_ERROR* returns 0x00 indicating that no error condition is present.

The use of these parameters is may change in future versions of this product.

# **Single Variable Fieldbus Indicator :**

 $\overline{a}$ 

This section applies to the following models:

**BA414DF-F -** *Field mounted, Intrinsically Safe* **BA414NDF-F -** *Field mounted, Type nL* **BA418CF-F -** *Panel mounted, Intrinsically Safe* **BA614DF-F -** *Field mounted, Safe Area* **BA618CF-F -** *Panel mounted, Safe Area*

## **Device Revision 2**

The following section applies to the BA414DF, BA418CF, BA614DF and BA618CF models at device revision 2

### **Block Identifiers**

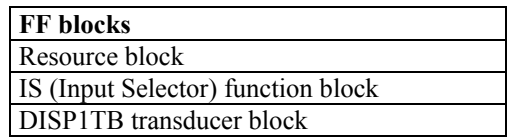

### **Putting the Fieldbus Indicator into service**

In accordance with FOUNDATION Fieldbus requirements, a new unit supplied from the factory will have all its blocks set to OOS (Out Of Service). The *TARGET\_MODE* parameter of EVERY block must be set to AUTO before the indicator can be used. The bitstring values are shown in the table below:

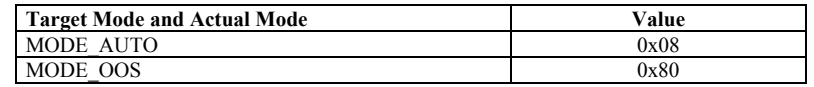

When a higher priority block is set to OOS then this will affect the output status of all lower priority blocks. In this instrument, the resource block has the highest priority and each transducer block and function block the lowest. Therefore, turning the resource block OOS will disable the entire instrument.

The **"SELECT TYPE"** parameter in the IS function block must be initialised to any valid type for data to be passed to the display. If the IS block is otherwise unused, select a type of "First good".

Note that unlike many other protocols, FOUNDATION Fieldbus does not require a unique numeric addresses to be manually assigned to each device on the network.

## **Configuring the value to be displayed**

The unit is limited to the display of one value, together with a bargraph.

The IS Function Block value *IN* 1 should be assigned to the variable that needs to be displayed. The data structure used is DS-65 Floating Point Value + Status.

The **"SELECT TYPE"** parameter in the IS function block must be initialised to any valid type for data to be passed to the display. If the IS block is otherwise unused, select a type of "First good".

If the data has a status of **BAD**, or a status of **GOOD** but with a quality sub-status of "**INITIATE FAULT STATE"** or "**FAULT STATE ACTIVE"** then the value will be alternated with the word "bAd" on the display

## **Using Acyclic transfers to display data**

It is possible to use the indicator with hosts that do not support the IS Function Block, by writing valid data directly to the DISP1TB transducer block instead. To achieve this, the IS Function Block should be set to OOS (Out Of Service). Values can then be directly written to the *IN\_DATA* parameter in the DISP1TB Transducer Block. The DS-65 data structure has a 4 byte float *VALUE* and a single byte *STATUS* parameter which must be set accordingly. The DISP1TB Transducer block has a read-only *CYCLIC* ON parameter which is set to 0xFF if cyclic data transfers are taking place, or 0x00 if not. this can be used by the host to verify that the display it is set up appropriately.

## **Setting The Display Format**

The displayed value may have its format changed to suit the intended application. This is achieved by writing to the *DISP\_FORMAT* parameter in the DISP1TB Transducer Block. This single byte value is enumerated as follows:

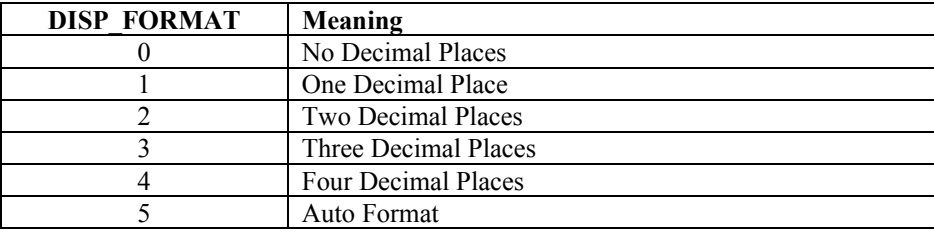

This parameter is saved to non-volatile memory and is retained if the power is cycled.

### **Setting Bargraph Limits**

The upper and lower limits for the bargraph display can be entered remotely by writing to the *BARGRAPH\_MIN* and **BARGRAPH\_MAX** parameters in the DISP1TB Transducer Block.

Note that the bargraph may be turned on and off by writing to the *BARGRAPH* parameter in the DISP1TB Transducer Block. This single byte value is enumerated as follows:

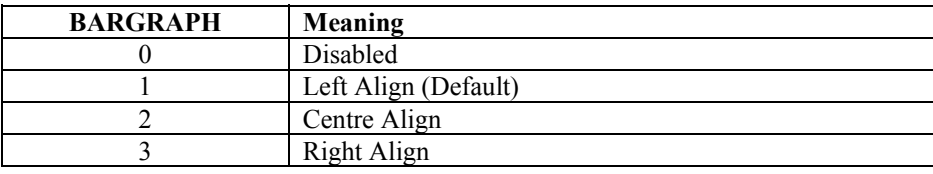

All parameters are saved to non-volatile memory and is retained if the power is cycled.

### **Gain and Offset Factors**

Many applications require that the process variables are displayed in different units to those used by the host. The facility to scale the value before it is displayed is incorporated into the display. The input value can be scaled by writing to the **ZERO** OFFSET and GAIN FACTOR parameters in the DISP1TB Transducer Block.

Information written in this way is saved to non-volatile memory and is retained if the power is cycled.

Scaling is applied to the input data prior to its display. Both numeric display and bargraph are affected.

The scaling calculation is as follows:

Displayed Value = (Input Value x Gain Factor) + Zero Offset

where Input Value is taken from *IN\_DATA* or *IN\_1* 

### **Reading the instrument ambient temperature**

The DISP1TB Transducer Block contains an *INSTRUMENT\_TEMPERATURE* parameter which shows the temperature of the fieldbus indicator in degrees Celcius  $(+/- 1^{\circ}C)$ , returned as a read-only 4-byte float.

## **BLOCK\_ERR and XD\_ERROR Parameters**

The unit is able to report any error conditions via these parameters.

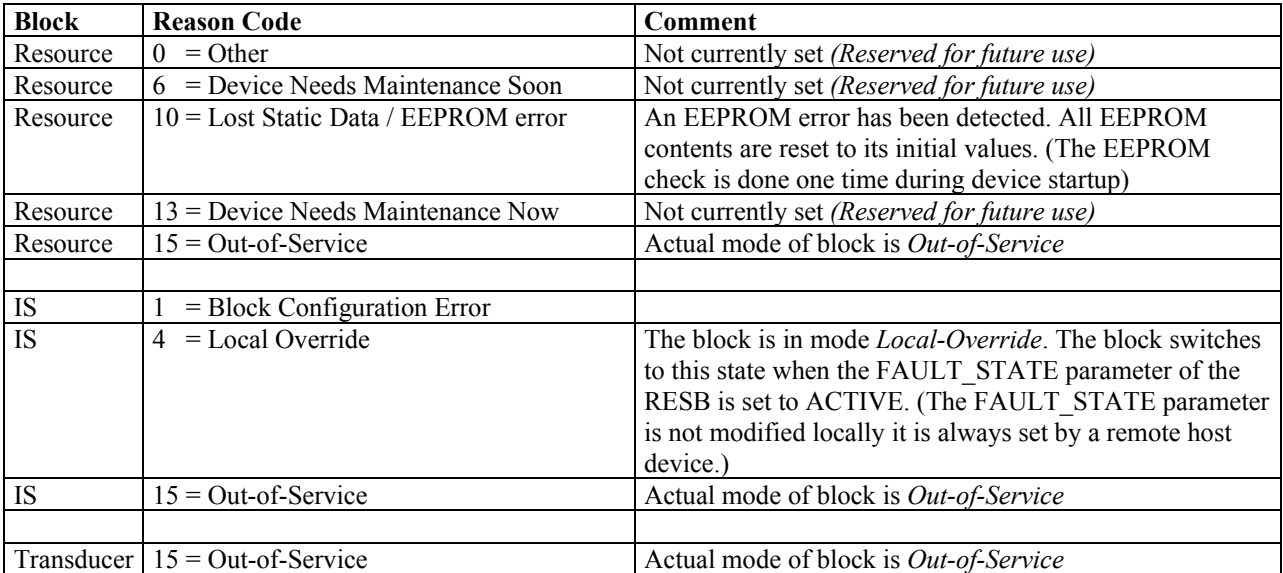

The **BLOCK\_ERR** parameter can return the following values:

*XD\_ERROR* returns 0x00 indicating that no error condition is present.

The use of these parameters is may change in future versions of this product.

# **Eight Variable Fieldbus Indicator:**

 $\overline{a}$ 

This section applies to the following models:

**BA444DF-F -** *Field mounted, Intrinsically Safe* **BA444NDF-F -** *Field mounted, Type nL* **BA448CF-F -** *Panel mounted, Intrinsically Safe* **BA644DF-F -** *Field mounted, Safe Area* **BA648CF-F -** *Panel mounted, Safe Area*

## **Device Revision 1**

The following section applies to the BA444DF, BA448CF, BA644DF and BA648CF models at device revision 1

### **Block Identifiers**

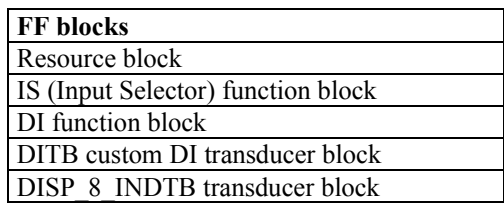

## **Putting the Fieldbus Indicator into service**

In accordance with FOUNDATION Fieldbus requirements, a new unit supplied from the factory will have all its blocks set to OOS (Out Of Service). The *TARGET\_MODE* parameter of EVERY block must be set to AUTO before the indicator can be used. The bitstring values are shown in the table below:

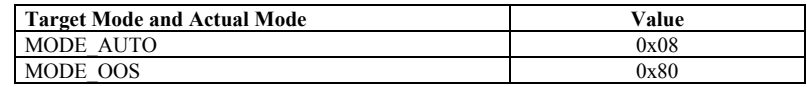

When a higher priority block is set to OOS then this will affect the output status of all lower priority blocks. In this instrument, the resource block has the highest priority and each transducer block and function block the lowest. Therefore, turning the resource block OOS will disable the entire instrument.

The **"SELECT TYPE"** parameter in the IS function block must be initialised to any valid type for data to be passed to the display. If the IS block is otherwise unused, select a type of "First good".

Note that unlike many other protocols, FOUNDATION Fieldbus does not require a unique numeric addresses to be manually assigned to each device on the network.

## **Configuring the value to be displayed**

The unit is limited to the display of one value at a time, together with a bargraph.

The IS\_1 Function Block values *IN\_1* to *IN\_4* and IS\_2 Function Block values *IN\_1* to *IN\_4* should be assigned to the variables that need to be displayed. The data structure used is DS-65 Floating Point Value + Status. Note that IS\_1 inputs are mapped to display values 1-4 and IS\_2 inputs are mapped to display values 5-8. The *DISPLAY\_CHANNEL* parameter in each IS Function Block is enumerated to show these mappings to the host user.

The **"SELECT\_TYPE"** parameter in the IS function block must be initialised to any valid type for data to be passed to the display. If the IS block is otherwise unused, select a type of "First good".

If the data has a status of **BAD**, or a status of **GOOD** but with a quality sub-status of "**INITIATE FAULT STATE"** or "**FAULT STATE ACTIVE"** then the value will be alternated with the word "bAd" on the display

## **Using Acyclic transfers to display data**

It is not possible to use acyclic transfers to display data on this product.

## **Setting The Display Format**

The displayed value may have its format changed to suit the intended application. This is achieved by writing to the *DISP\_FORMAT* parameter in the DISP1TB Transducer Block. This single byte value is enumerated as follows:

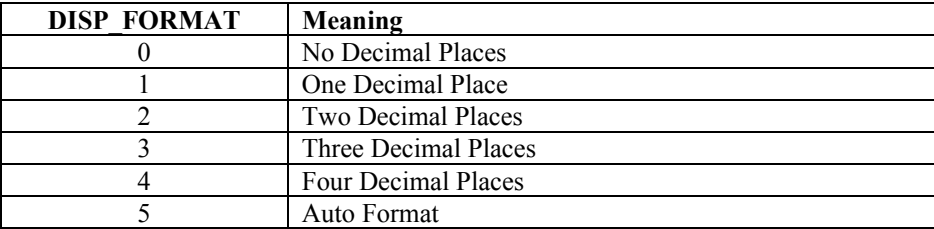

This parameter is saved to non-volatile memory and is retained if the power is cycled.

### **Setting Bargraph Limits**

The upper and lower limits for the bargraph display can be entered remotely by writing to the *BARGRAPH\_MIN* and **BARGRAPH\_MAX** parameters in the DISP1TB Transducer Block.

Note that the bargraph may be turned on and off by writing to the *BARGRAPH* parameter in the DISP1TB Transducer Block. This single byte value is enumerated as follows:

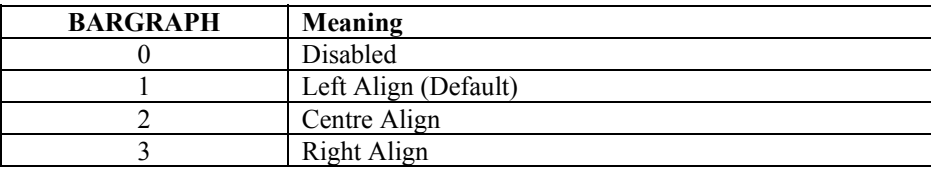

All parameters are saved to non-volatile memory and is retained if the power is cycled.

### **Gain and Offset Factors**

Many applications require that the process variables are displayed in different units to those used by the host. The facility to scale the value before it is displayed is incorporated into the display. The input value can be scaled by writing to the **ZERO** OFFSET and GAIN FACTOR parameters in the DISP1TB Transducer Block.

Information written in this way is saved to non-volatile memory and is retained if the power is cycled.

Scaling is applied to the input data prior to its display. Both numeric display and bargraph are affected.

The scaling calculation is as follows:

Displayed Value = (Input Value x Gain Factor) + Zero Offset

where Input Value is taken from *IN\_DATA* or *IN\_1* 

### **Reading the instrument ambient temperature**

The DISP1TB Transducer Block contains an *INSTRUMENT\_TEMPERATURE* parameter which shows the temperature of the fieldbus indicator in degrees Celcius  $(+/- 1^{\circ}C)$ , returned as a read-only 4-byte float.

## **BLOCK\_ERR and XD\_ERROR Parameters**

The unit is able to report any error conditions via these parameters.

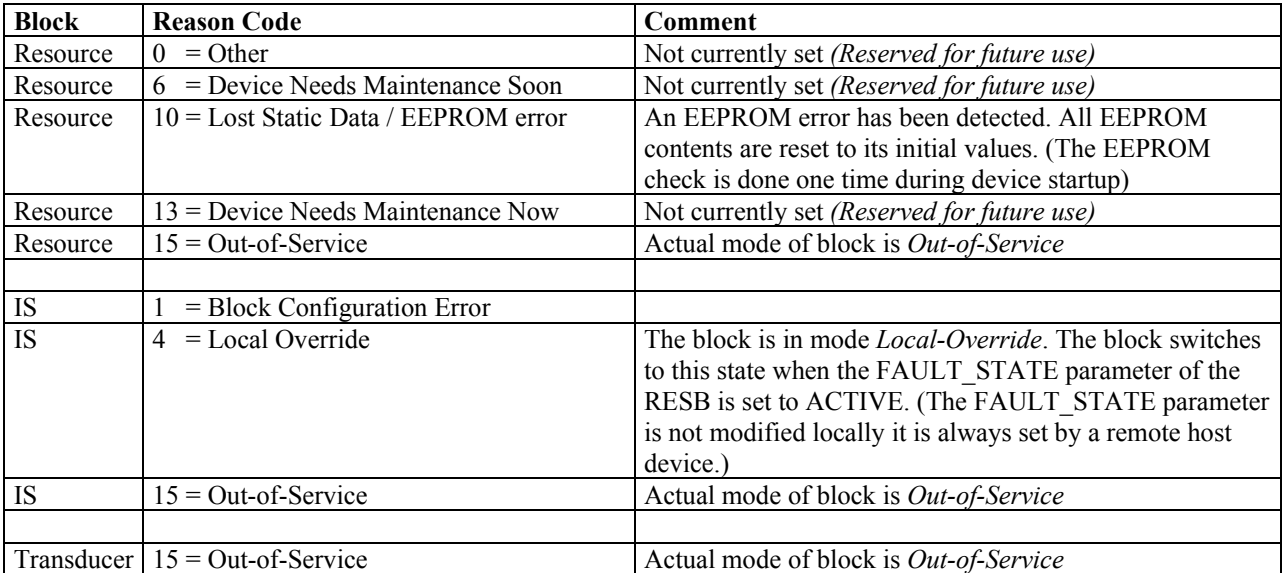

The **BLOCK\_ERR** parameter can return the following values:

*XD\_ERROR* returns 0x00 indicating that no error condition is present.

The use of these parameters is may change in future versions of this product.

**Appendix A**

# **FOUNDATION Fieldbus**

**Reference Information**

## **Data structures**

All structures used are FOUNDATION Fieldbus standard definitions apart from the twor special structures given below:

#### **DS-BEKA-4** - Display structure

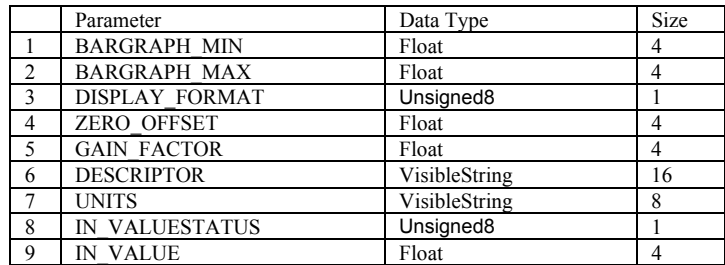

#### **DS-BEKA-7** - Display structure

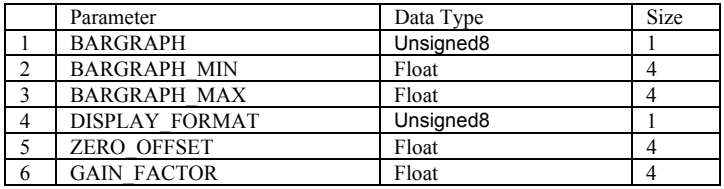

The **BARGRAPH** parameter is enumerated as follows:

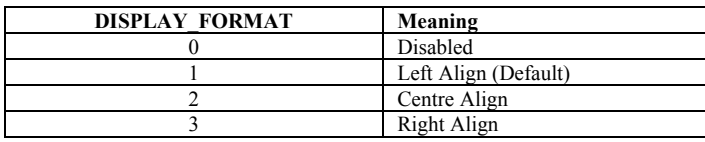

The **DISPLAY\_FORMAT** parameter is enumerated as follows:

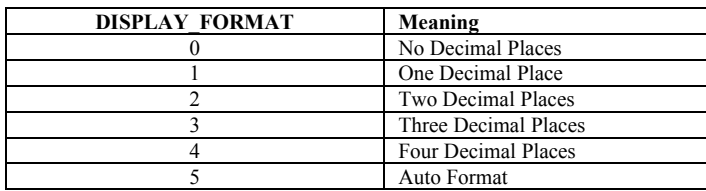

The standard FOUNDATION Fieldbus data structures used in BEKA products are given below:

### **DS-64** – Block Structure

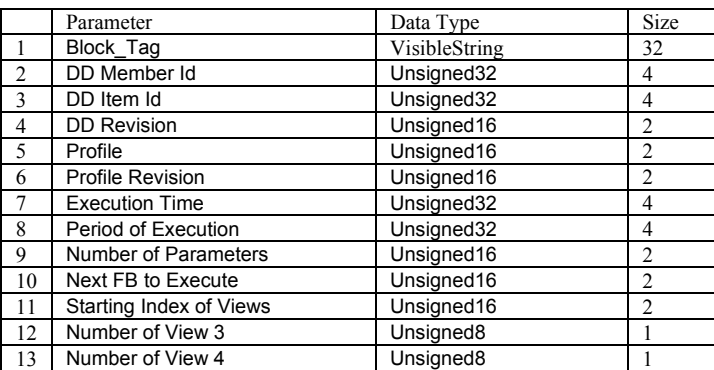

### **DS-65** - Value & Status – Floating Point Structure

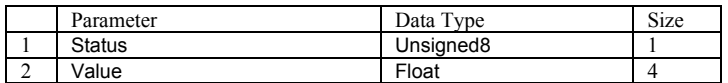

#### **DS-69** - Mode Structure

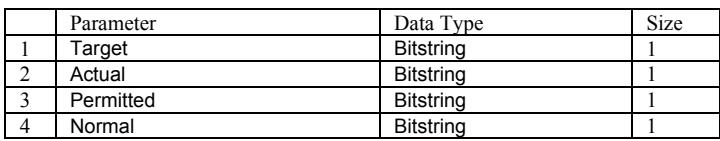

#### **DS-70** – Access Permissions

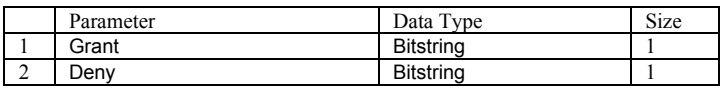

#### **DS-72** – Alarm Discrete Structure

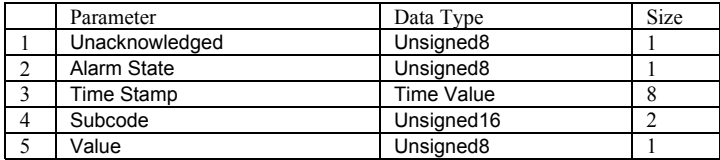

## **DS-73** – Event Update Structure

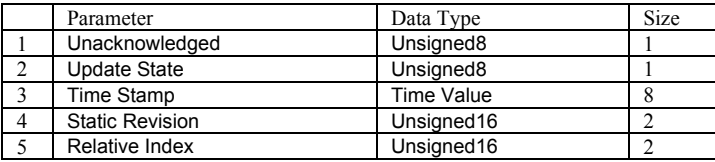

**DS-74** – Event Update Structure

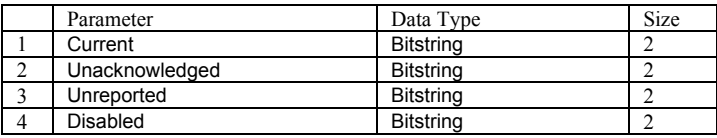

#### **DS-85** – Test Structure

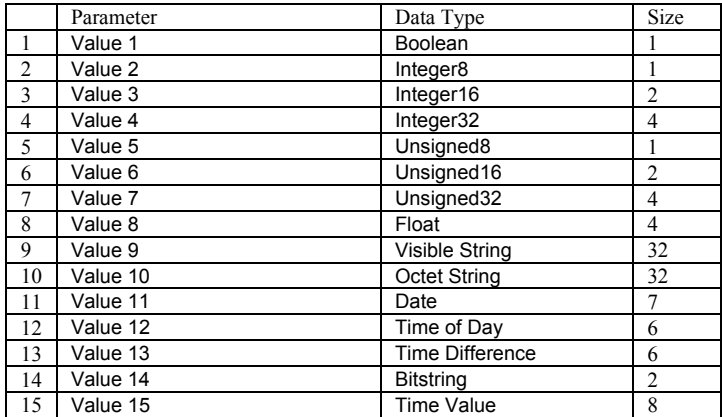

## **Floating Point Format**

Many values are given as 4 byte floating point numbers. This is defined in IEEE 754 as the Single-Precision format.

## **Visible String Format**

It is very important that no non-printing characters are used in variables defined with the VisibleString format. Specifically, only ASCII values between 0x20 and 0x7E may be used.

## **Status-Byte**

Measurement values are usually transferred as data structure DS-65 – Value & Status. In this structure a value is a four byte floating point number and the status information is one byte.

The status byte is made up of the following sections:

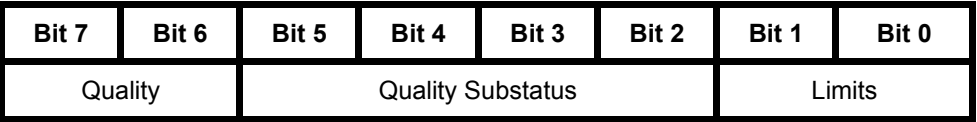

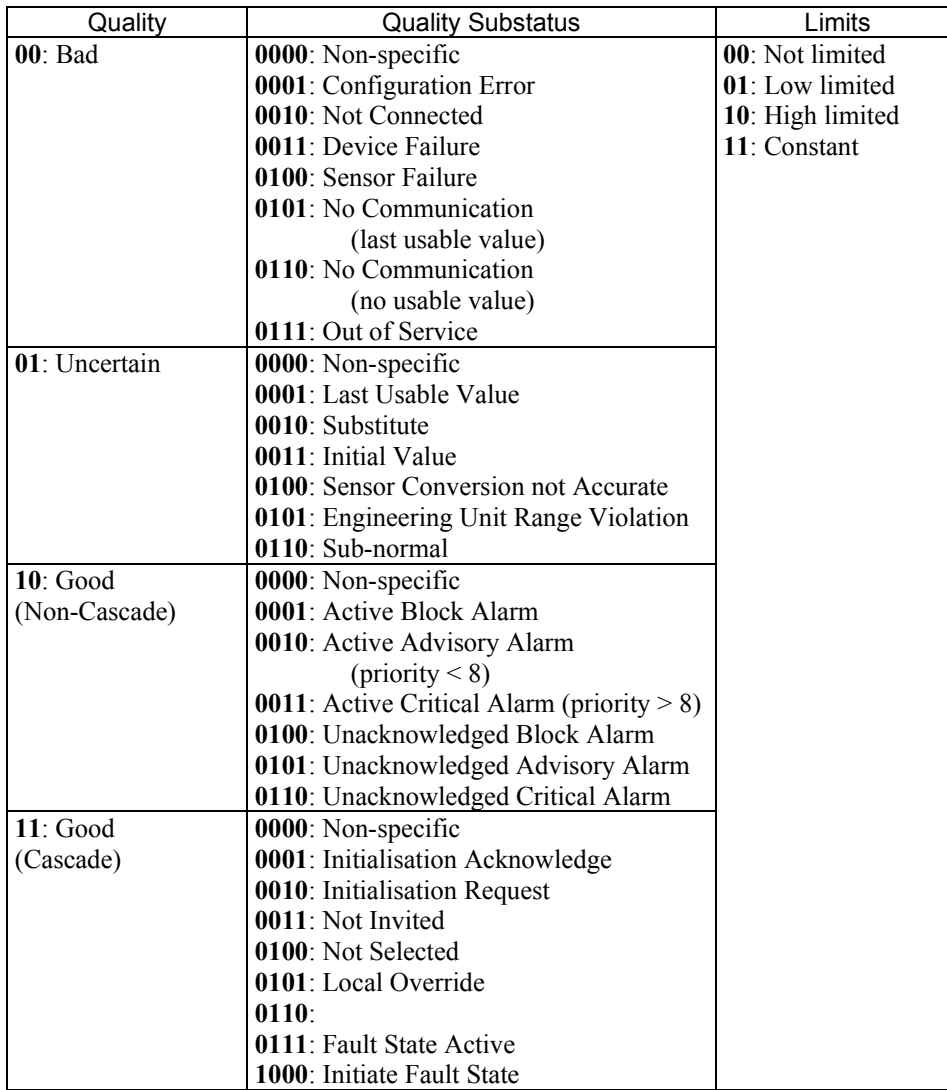

## **Table Abbreviations:**

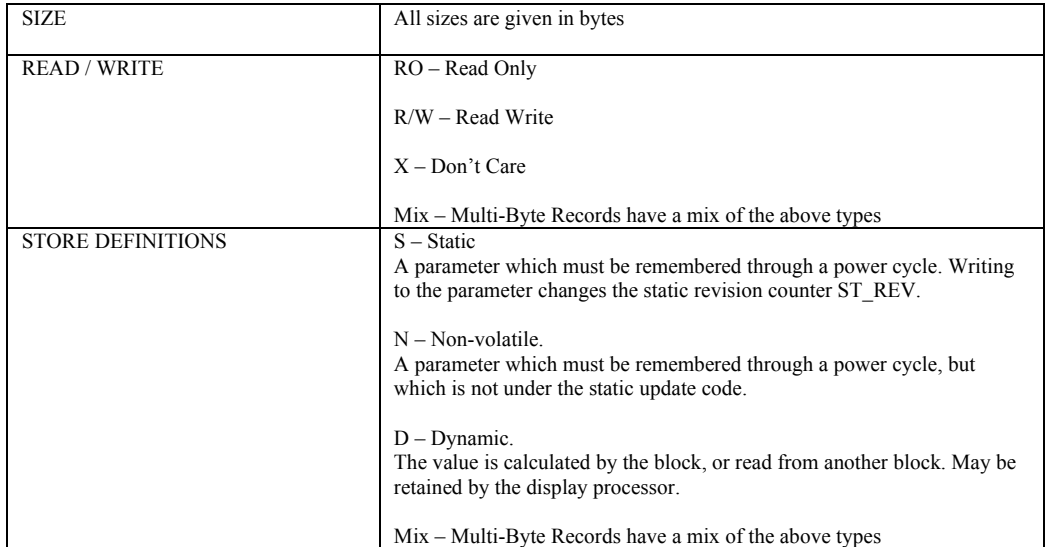

# **Resource Block Parameter List**

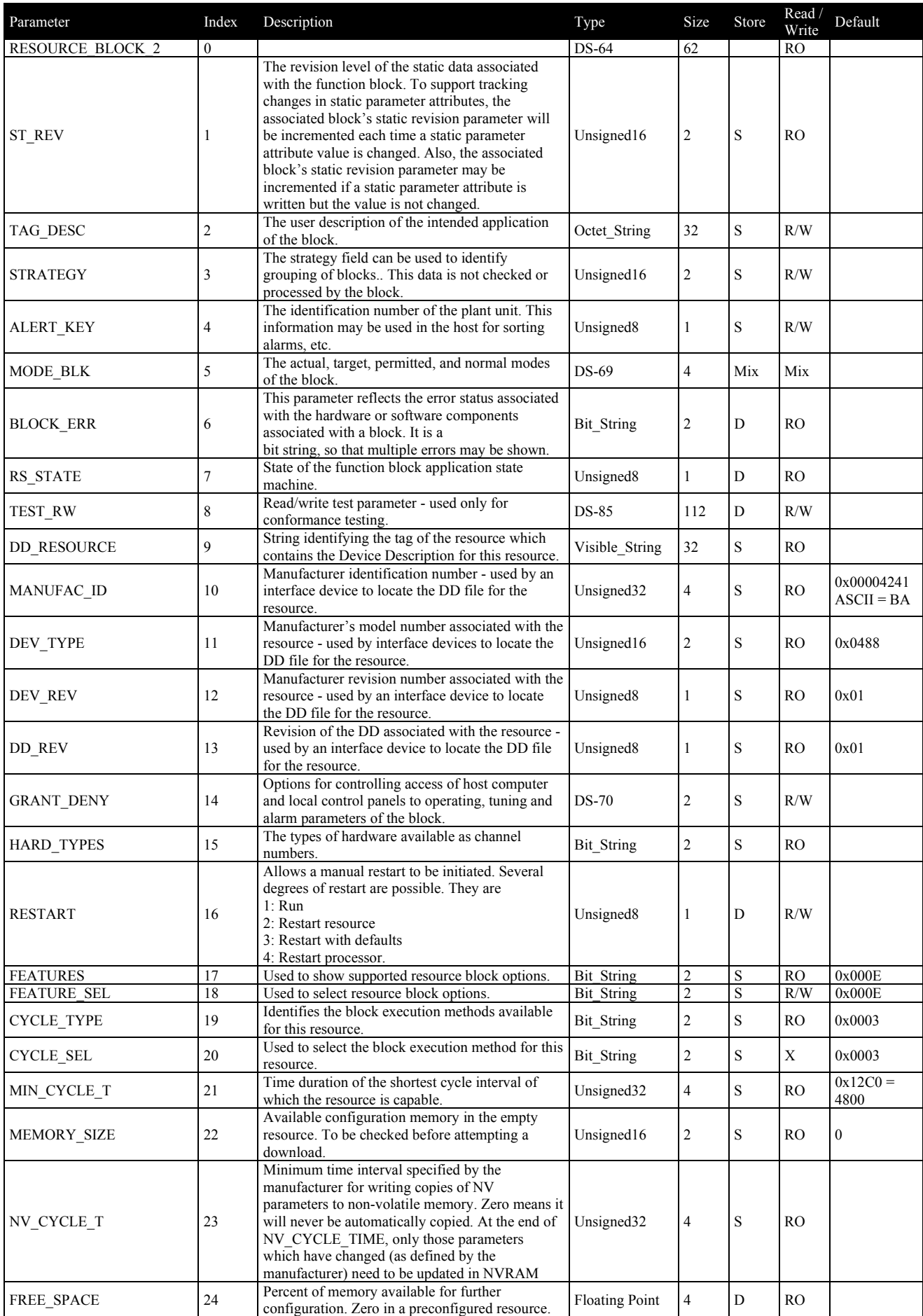

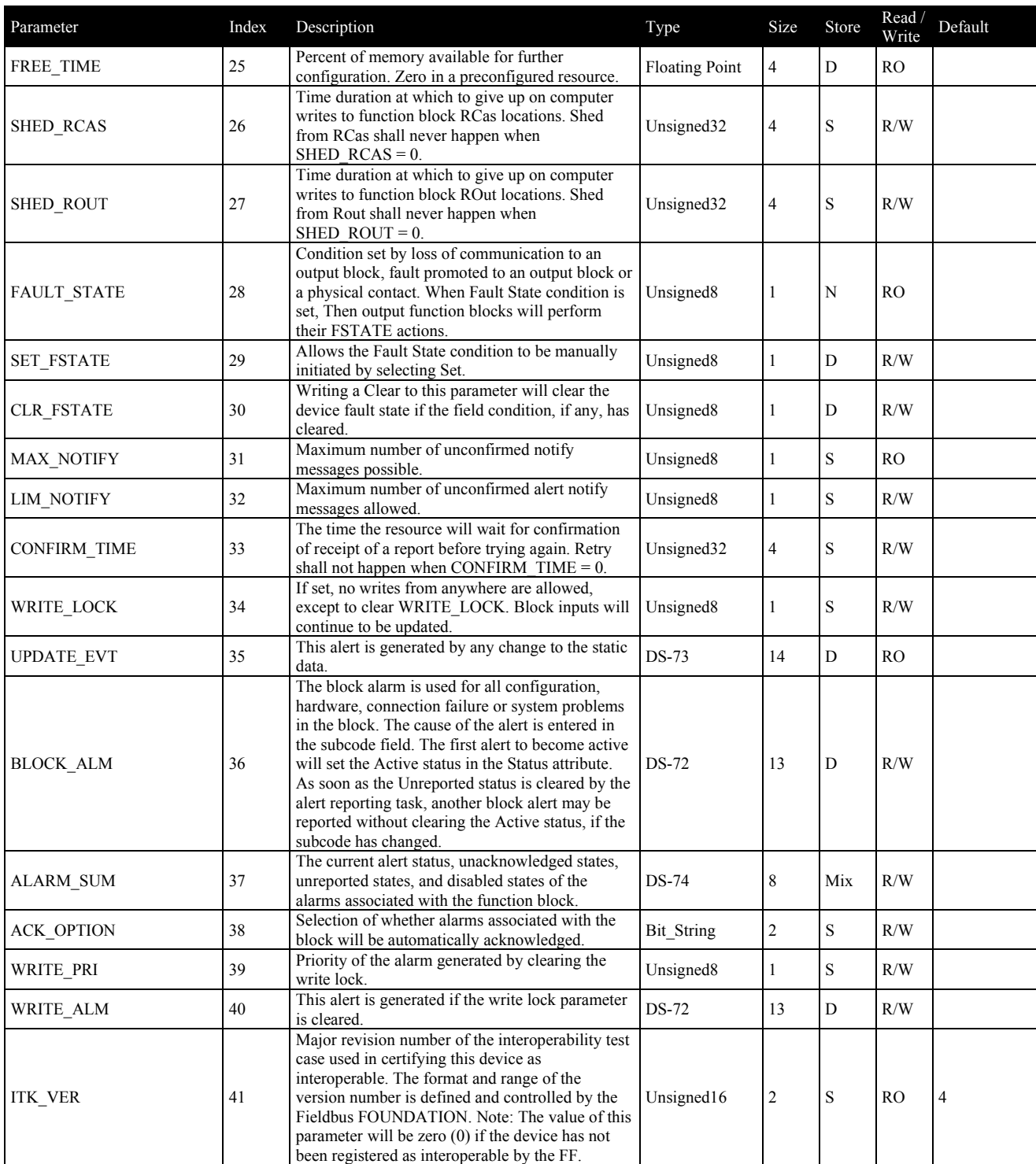

# **IS Function Block Parameter List**

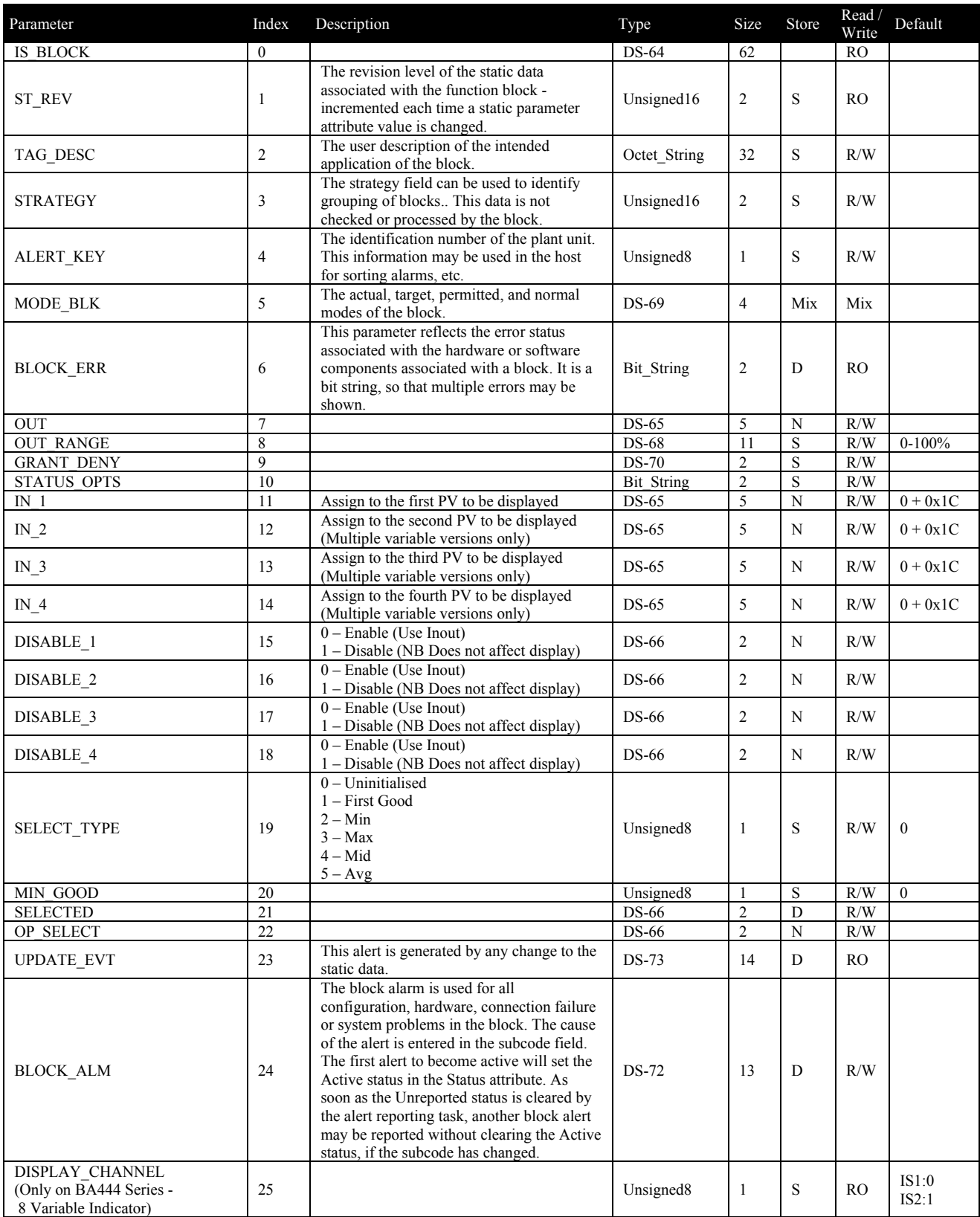

# **DISP8TB (Transducer Block) Parameter List**

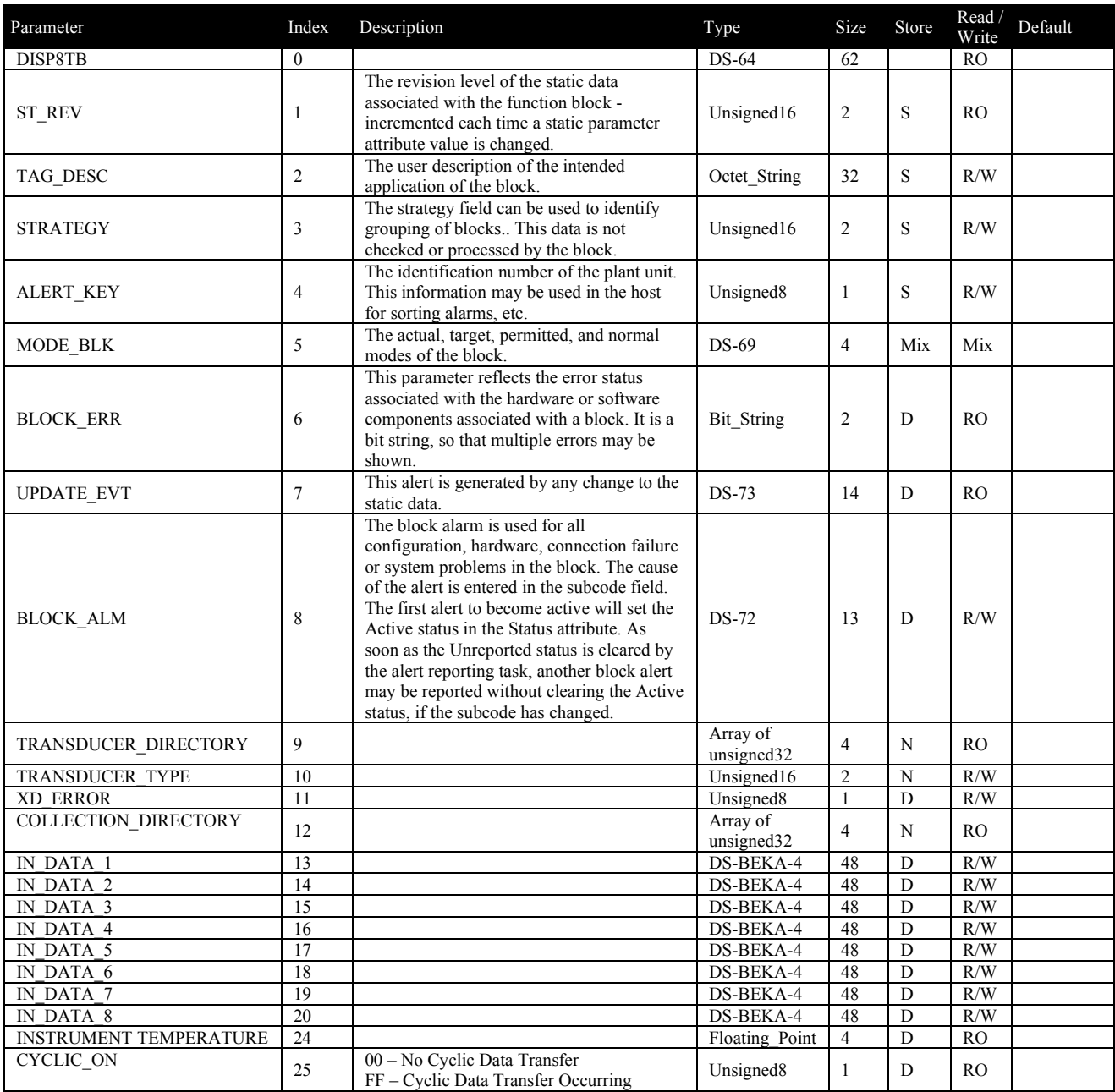

# **DISP8\_IND\_TB (Transducer Block) Parameter List**

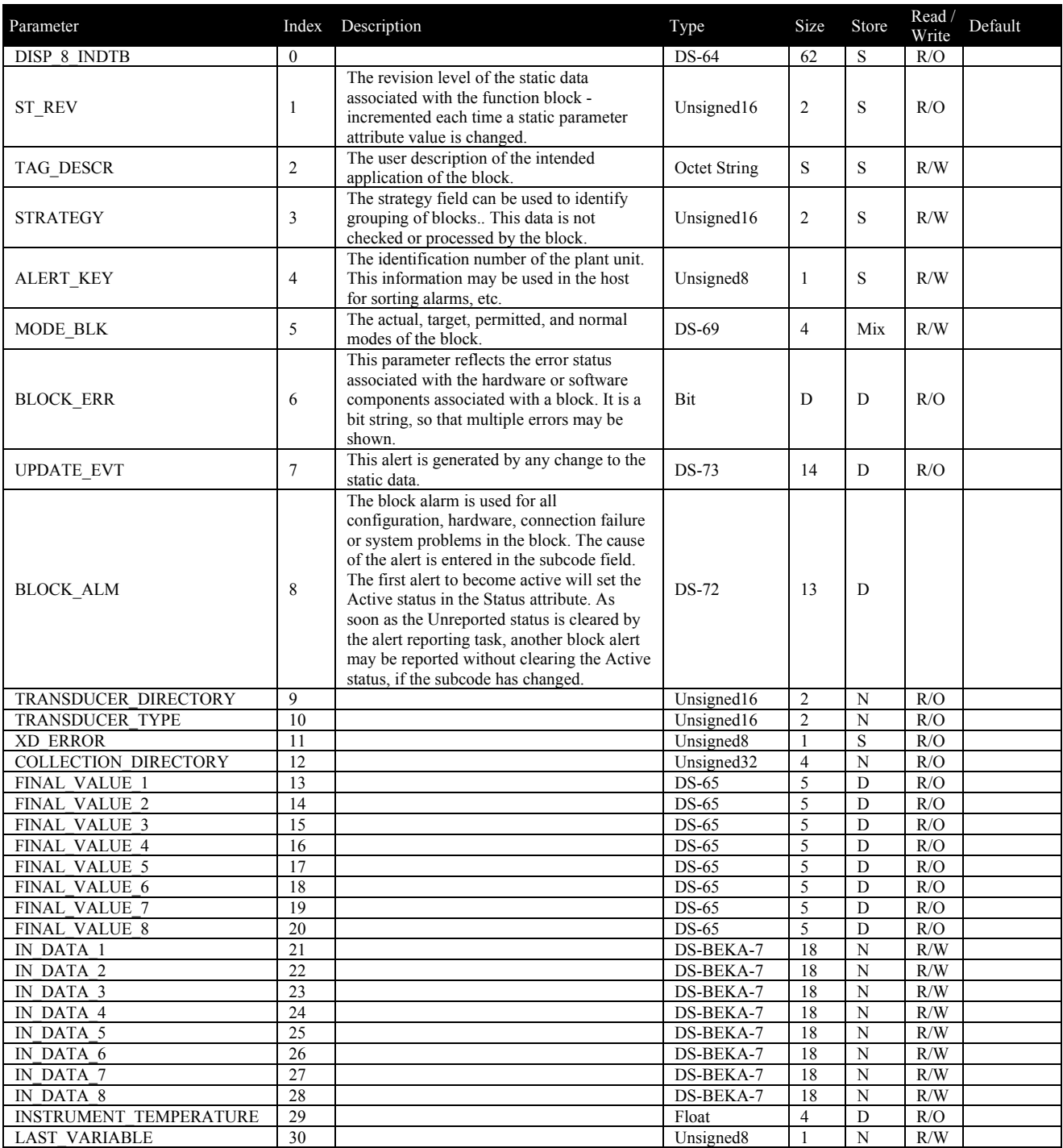

# **DISP1TB (Transducer Block) Parameter List**

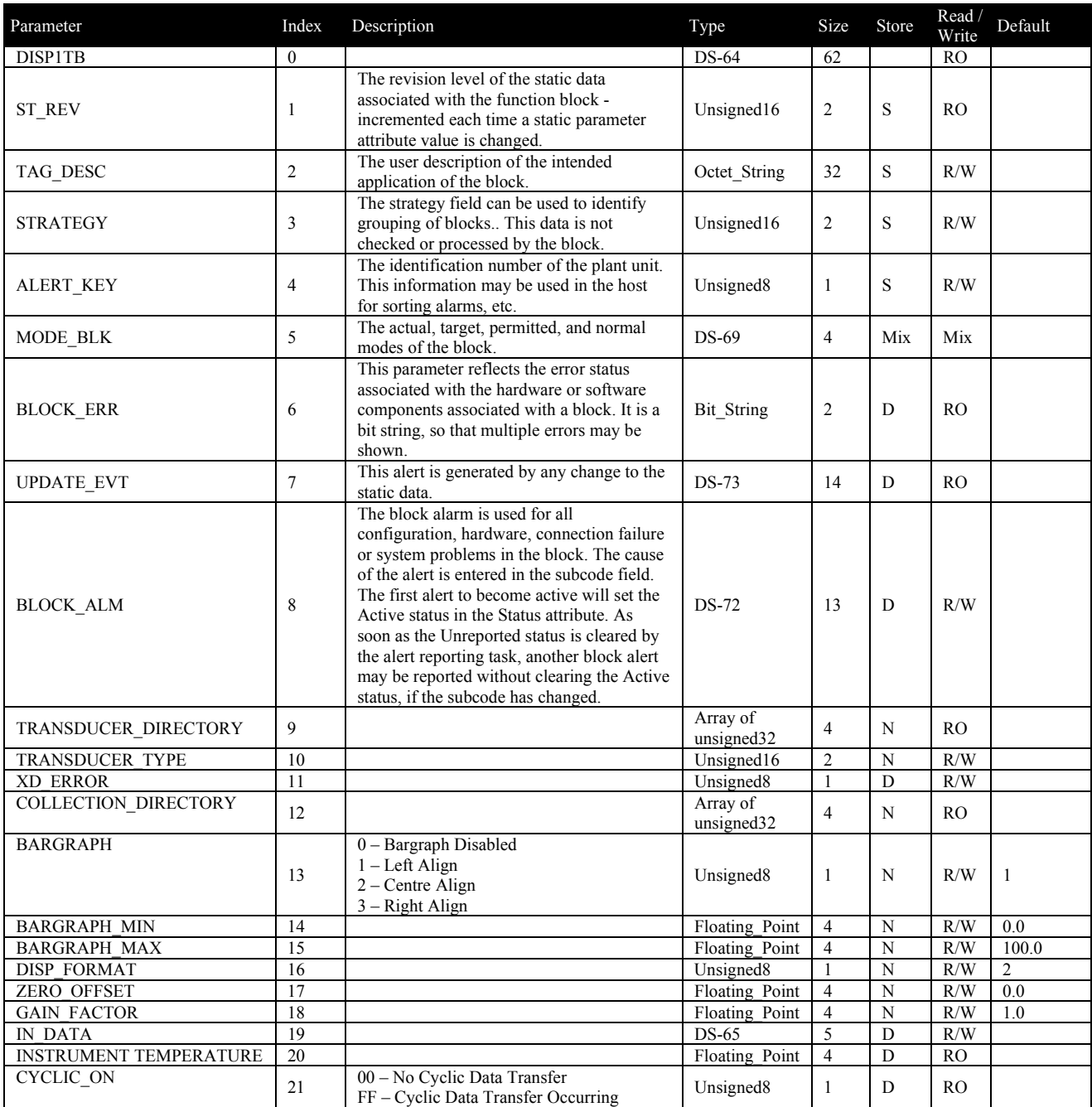

# **Appendix B**

# **Troubleshooting**

## **What version do I have?**

#### **Single Variable Versions:**

The version number can be seen during the unit power-up cycle. At power up the unit will first turn all the LCD segments on. It will then display the model number without options i.e. BA414 and following this it will display FFx.xx where x.xx is the firmware version.

#### **Multiple Variable Versions:**

There are two methods to identify the version of product that you have. The first is to watch the splash screen on power up and note the SW number at the bottom of the screen. The second is to enter the configuration menu, scroll down to User Info. This screen gives the model number and the software version. On the Version 2 and later Firmware, the device revision is also displayed.

## **How Do I reset it to Factory Defaults?**

This should be carried out with great care and must not be performed on a live production fieldbus system. The unit must be powered up while the following sequence is performed:

#### **Single Variable Versions:**

- Field Mounting D-Type. Remove the key cover. Insert little finger through the hole and up towards the LCD display. The reset button can be felt in the middle of the opening. Press the reset button and hold until the LCD screen shows all segments. The button can then be released and the unit reassembled.
- Panel Mounting C-Type. Remove the rear panel of the instrument. The reset button can be seen at the bottom in the middle of the main PCB. Press the reset button and hold until the LCD screen shows all segments. The button can then be released and the unit reassembled. **Warning :The BA41x units are Intrinsically Safe;** Care must be taken to ensure no metal gets into the display during this procedure and that no components are damaged.

### **Multiple Variable Versions:**

 The display can be reset using the main configuration menu. Please refer to the instruction manual for full details.

## **Why Does the unit remain Out of Service?**

The usual reason for this is that the IS function block *SELECT\_TYPE* parameter has not been set up. Select a type of "**FIRST GOOD**" and the display should function as intended.

## **How Do I Set the Bar Graph Up?**

The bar graph can be set up using the DISP1TB Transducer block which can be accessed via the Host Fieldbus system. There are no configuration switches on this unit.

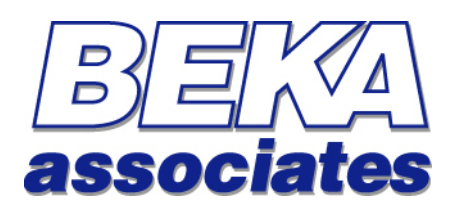

BEKA Associates Old Charlton Road Hitchin Hertfordshire SG5 2DA

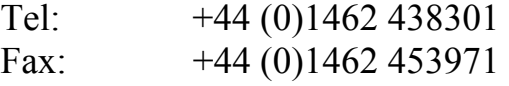

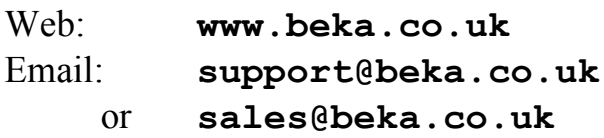